## **Raporty kasowe**

Procedura pozwala na edycję dowolnego istniejącego raportu kasowego lub założenie nowego raportu kasowego. W tym przypadku przez edycję rozumiemy zarówno wprowadzanie "ręczne" pozycji raportu kasowego jak i generowanie linii raportu kasowego.

W tym miejscu program znajduje się w trybie wyboru dokumentu do edycji lub otwarcia nowego.

Okno zawiera następujące pola:

Lista: - w tym polu możemy wskazać listę dokumentów, wśród których chcemy dokonywać wyboru. Listy dokumentów przygotowujemy wcześniej.

Od: do: - w tych polach wpisujemy zakres dat wystawienia dokumentów, wśród których chcemy dokonać wyboru.

KOMÓRKA: - w tym polu dostępny jest wykaz komórek organizacyjnych wcześniej zdefiniowanych jako .Kasa".

Symbol: - to pole służy do wyboru symbolu dokumentu, który mamy zamiar edytować (stworzyć nowy lub poprawić treść stworzonego wcześniej). W tym polu dostępny jest słownik tych symboli dokumentów, którym w definicji nadano odpowiedni atrybut - "Raport kasowy" - patrz SPECJALNE/SŁOWNIKI/SYMBOLI.

Numer: - w tym polu dokonywany jest wybór numeru dokumentu do edycji. Jeżeli mamy zamiar dokonać edycji już istniejącego dokumentu, to możemy wybrać go używając funkcji LISTA lub dokonać edycji z kontrolą zgodności z dostępną listą dokumentów.

Należy pamiętać że pozostałe pola występujące w oknie wyboru działają jak filtr. Jeżeli dostępna kartoteka jest bardzo duża czas odpowiedzi systemu może być zauważalny. Aby uniknąć opóźnień należy korzystać z funkcji PARAMERY WYSZUKIWANIA pozwalającej ściślej określić zakres wyszukiwanych dokumentów. Gdy zaś mamy zamiar utworzyć nowy dokument to możemy zrobić to na dwa sposoby:

1.Jeżeli w definicji symbolu edytowanego dokumentu flaga OBLIGATORYJNA KOLEJNOŚĆ NR ustawiona jest na NIE - wtedy w pole Numer możemy wpisać dowolny numer, którego format zostanie sprawdzony ze zdefiniowanym dla danego symbolu w polu FORMAT NUMERU.

2.Jeżeli w definicji symbolu nakazaliśmy kontrolę ciągłości numeracji to oprócz kontroli poprawności formatu numeru zostanie sprawdzona kolejność (ciągłość) numeracji w momencie zatwierdzenia dokumentu (aby uniknąć konieczności zatwierdzania wszystkich dokumentów można w definicji symbolu ustawić na TAK flagę DOMYŚLNE ZATWIERDZENIE). Uzyskanie kolejnego numeru jest możliwe przy użyciu funkcji KOLEJNY NUMER - (Ctrl-O). Funkcja ta podpowiada numer kolejny lub któryś z numerów wcześniej usuniętych (dziur w numeracji). Funkcja KOLEJNY NUMER w procesie kontroli ciągłości numeracji uwzględnia również datę dokumentu, nie dopuszczając do powstania sytuacji w której kolejność następowania numerów nie odpowiada chronologii powstawania dokumentów.

Rok: - Pole służy do wprowadzania roku dla danego dokumentu. System podpowiada zawsze rok z

daty ostatnio edytowanego dokumentu. Jeżeli był to dokument bieżący to jego data powstaje na podstawie daty systemowej. Jeżeli w definicji aktualnego dokumentu zaznaczamy, że numeracja odbywa się w cyklach miesięcznych to w polu rok należy umieścić również numer miesiąca którego żądany dokument ma dotyczyć.

Po dokonaniu wyboru dokumentu używając ikonki "Potwierdzenie-klawisz F1" przechodzimy do edycji nagłówka wybranego dokumentu.

## **Nagłówek raportu kasowego**

Raport kasowy składa się z nagłówka i treści. W nagłówku raportu kasowego są informacje ogólne o raporcie zawarte w poszczególnych polach: - Komórka - komórka dla której raport został założony; - Symbol - symbol dokumentu raport kasowy; - Numer - numer dokumentu raport kasowy; - Data - data raportu kasowego; - wartość wpłat i wypłat zarejestrowanych w tym raporcie kasowym; - stan początkowy i stan końcowy raportu kasowego.

## **Treść**

W treści raportu kasowego znajduje się zapis poszczególnych operacji kasowych. Każda operacja jest zapisana za pomocą następujących danych:

- 1. Lp liczba porządkowa
- 2. Data operacji
- 3. Kontrahent którego dotyczy operacja
- 4. Komórka Komórka kasowa, której operacja dotyczy
- 5. Zlecenie Identyfikator Zlecenia związanego z tą operacją
- 6. Faktura Identyfikator faktury, której operacja dotyczy
- 7. Przedpłata identyfikator przedpłaty jeśli operacja jest związana z przedpłatą(zaliczką)
- 8. Dokument bankowy identyfikator operacji bankowej, jeśli operacja jest związana z operacją bankową
- 9. Komórka księgowa komórka, która jest stanowiskiem kosztów jeśli pozycja jest kosztem
- 10. Przeznaczenie rodzaj kosztu
- 11. Pracownik jeśli operacja i księgowanie operacji dot. pracownika
- 12. Treść zapis ułatwiający interpretację operacji
- 13. wartość operacji jako wpłata lub wypłata.

Pozycje raportu kasowego można edytować. Każdorazowa zmiana w wartościach treści raportu powoduje aktualizację wartości w nagłówku raportu kasowego.

From: <http://www.firmatic.pl/dokuwiki/> - **Firmatic**

Permanent link: **[http://www.firmatic.pl/dokuwiki/doku.php?id=dokumenty\\_kasowe\\_rap](http://www.firmatic.pl/dokuwiki/doku.php?id=dokumenty_kasowe_raporty_kasowe) [orty\\_kasowe](http://www.firmatic.pl/dokuwiki/doku.php?id=dokumenty_kasowe_raporty_kasowe)**

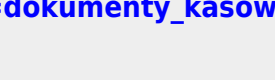

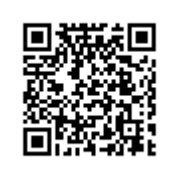

Last update: **2014/09/08 10:42**